Professional Notebook / Workstation Deutsch EasyGuide

# CELSIUS H LIFEBOOK E Series LIFEBOOK S Series

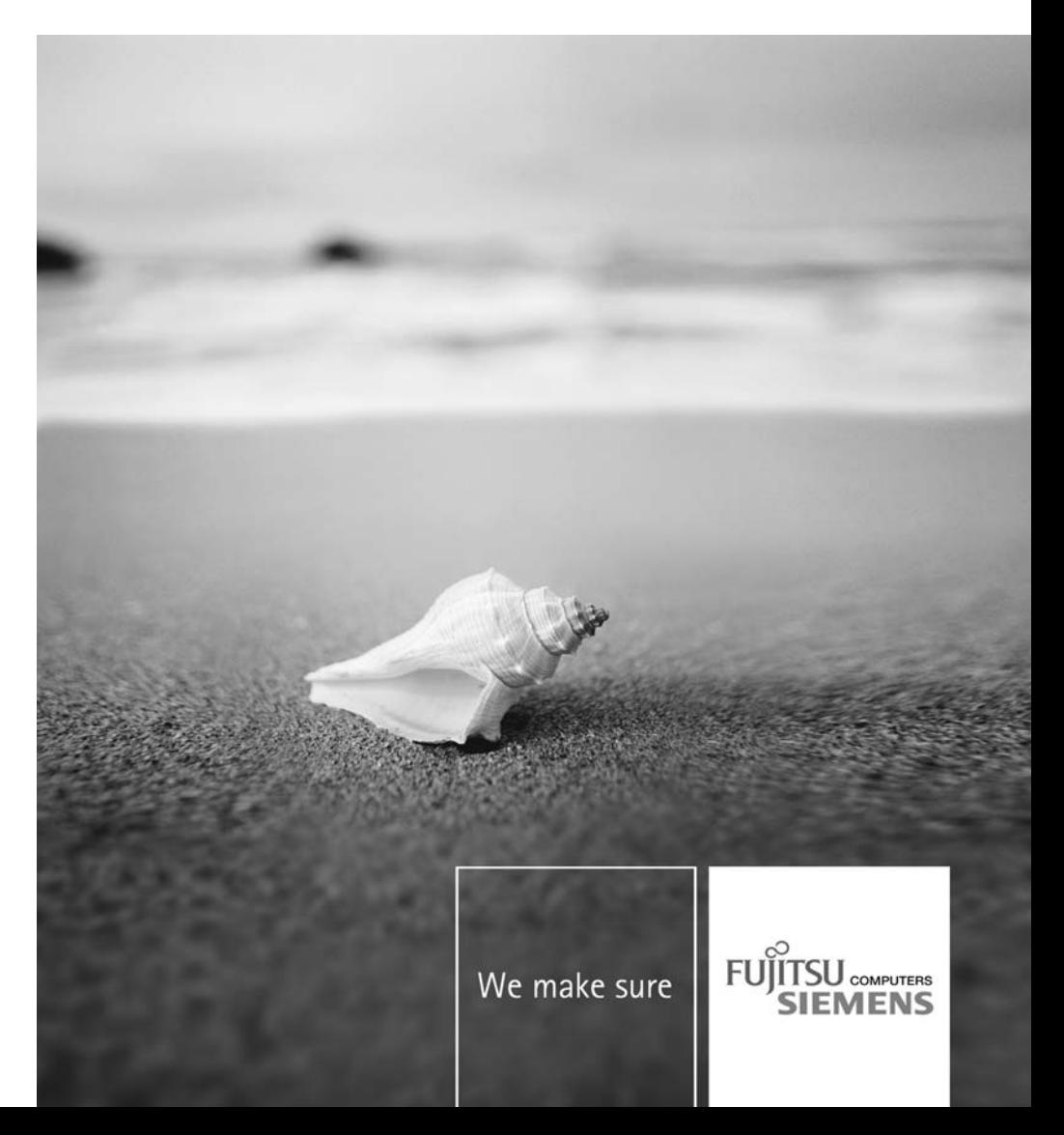

## Sie haben...

... technische Fragen oder Probleme?

Wenden Sie sich bitte an:

- unsere Hotline/Help Desk (siehe die mitgelieferte Help Desk-Liste oder im Internet: ["www.fujitsu-siemens.com/support/"](http://www.fujitsu-siemens.com/support/)
- Ihren zuständigen Vertriebspartner
- Ihre Verkaufsstelle

Weitere Informationen finden Sie auf der Help-Desk-Liste und im Handbuch "Garantie". Das Handbuch "Garantie" finden Sie auf der CD/DVD "Drivers & Utilities".

Aktuelle Informationen zu unseren Produkten, Tipps, Updates usw. finden Sie im Internet: ["www.fujitsu-siemens.com"](http://www.fujitsu-siemens.com)

Dieses Handbuch wurde erstellt von/This manual was produced by Xerox Global Services

Herausgegeben von/Published by Fujitsu Siemens Computers GmbH

AG 02/07

Ausgabe/Edition 1

Bestell-Nr.: A26391-K205-Z121-1-19

## **CELSIUS H / LIFEBOOK E Series / LIFEBOOK S Series**

EasyGuide

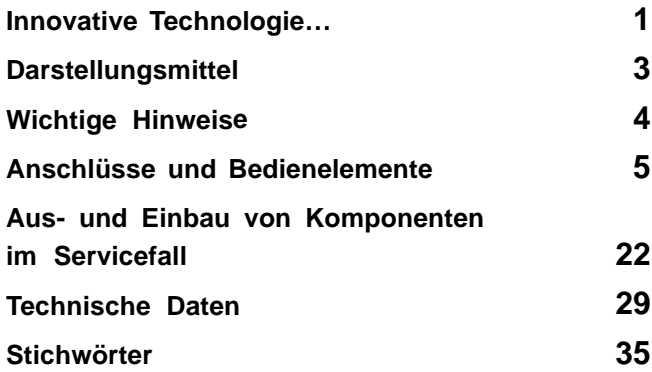

Adobe und Acrobat sind Warenzeichen von Adobe Systems Incorporated, die in bestimmten Ländern geschützt sein können.

Die Bluetooth Warenzeichen sind Eigentum von Bluetooth SIG, Inc., U.S.A. lizensiert für Fujitsu Siemens Computers GmbH.

Intel ist ein eingetragenes Warenzeichen, Core sind Warenzeichen der Intel Corporation, USA.

Kensington und MicroSaver sind eingetragene Warenzeichen der ACCO World Corporation.

Macrovision ist ein Warenzeichen der Macrovision Corporation, USA.

Microsoft, MS, MS DOS, Windows, Windows NT und Windows Vista sind eingetragene Warenzeichen der Microsoft Corporation.

Alle anderen Warenzeichen sind Warenzeichen oder eingetragene Warenzeichen der jeweiligen Inhaber und werden als geschützt anerkannt.

Copyright © Fujitsu Siemens Computers GmbH 2007

Alle Rechte vorbehalten, insbesondere (auch auszugsweise) die der Übersetzung, des Nachdrucks, der Wiedergabe durch Kopieren oder ähnliche Verfahren.

Zuwiderhandlungen verpflichten zu Schadenersatz.

Alle Rechte vorbehalten, insbesondere für den Fall der Patenterteilung oder GM-Eintragung.

Liefermöglichkeiten und technische Änderungen vorbehalten.

## **Inhalt**

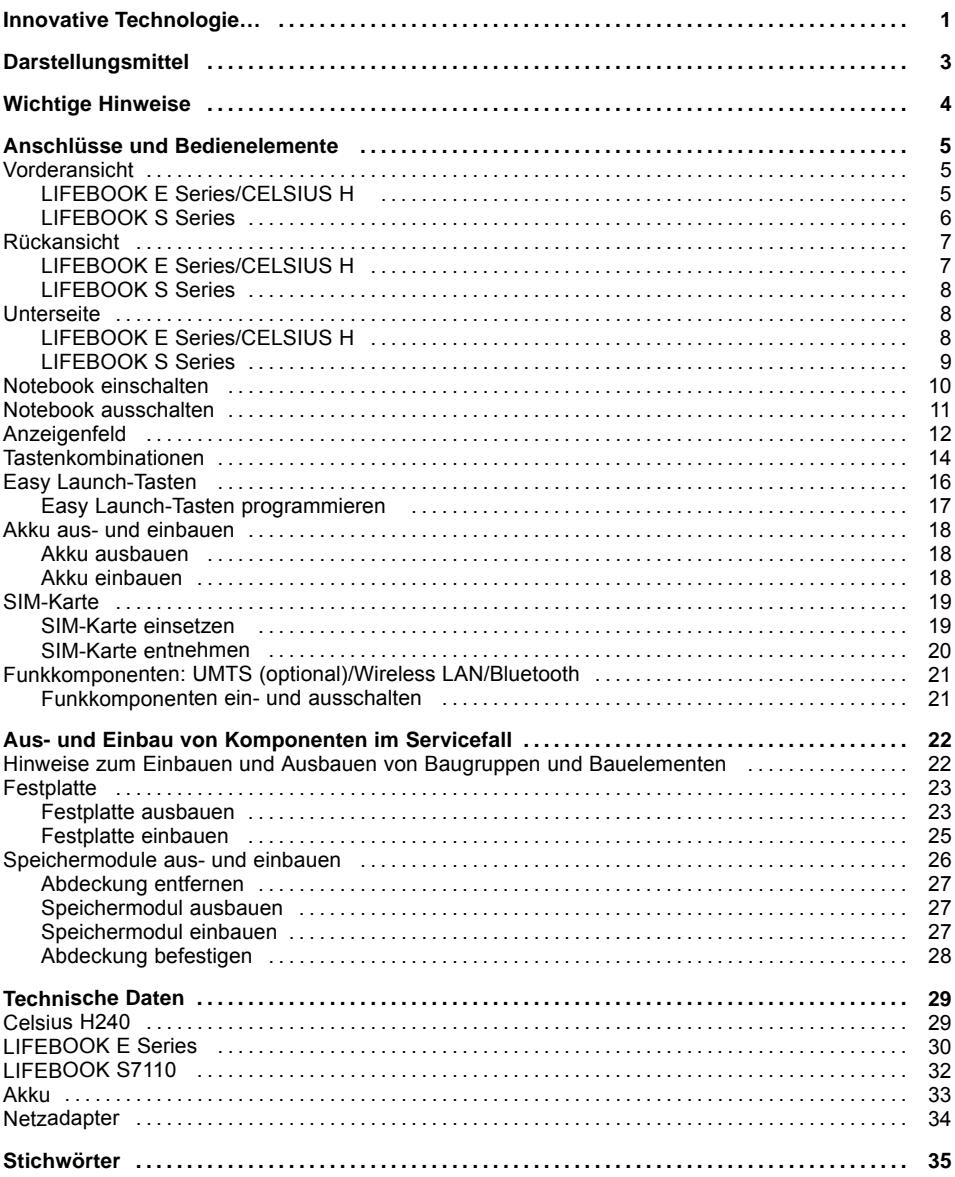

## <span id="page-8-0"></span>**Innovative Technologie…**

…und ergonomisches Design machen Ihr Notebook zu einem zuverlässigen und komfortablen mobilen PC.

Dieses Handbuch beschreibt die mobile Workstation CELSIUS H240, das LIFEBOOK E8110, das LIFEBOOK E8210 und das LIFEBOOK S7110. Die meisten Abschnitte dieses Handbuchs gelten für alle Ausführungen – auf Unterschiede wird gesondert hingewiesen.

Ihr Windows-Betriebssystem ist bereits vorinstalliert und optimal konfiguriert, sodass Sie sofort startbereit sind, wenn Sie Ihr Notebook zum ersten Mal einschalten.

Ihr Notebook ist mit neuester Technologie ausgestattet, damit Sie Ihre Computer-Erfahrung optimal umsetzen können. Abhängig von Ihrer Variante sind folgende Komponenten vorhanden:

- bis zu 4 GByte Hauptspeicher (RAM)
- ein PC-Card-Steckplatz, in dem Sie eine PC-Card vom Typ I oder Typ II betreiben können
- ein ExpressCard-Steckplatz, in dem Sie eine ExpressCard/34 oder ExpressCard/54 betreiben können
- ein SIM-Karten-Steckplatz, in dem Sie eine SIM-Karte betreiben können (je nach Modell)
- ein internes Modem für den Internetzugang
- eine S-Video Out-Buchse, um Ihr Notebook an Ihr Fernsehgerät anzuschließen (bei LIFEBOOK S Serie nur mit Adapter)
- ein FireWire-Anschluss, um Hochgeschwindigkeitsgeräte, wie digitale Camcorder, anzuschließen
- ein Modulschacht, in dem Sie folgende Module betreiben können:
	- zweiter Akku
		- zweites Festplattenlaufwerk
		- DVD-ROM-Laufwerk
		- Combo-Laufwerk (CD-RW/DVD)
		- Multi-Format-DVD-Laufwerk mit Double-Layer-Unterstützung
		- Leereinschub (Weight Saver)
- ein Touchpad und einen zusätzlichen TouchStick (optional).
- ein Audio-Controller, ein internes Mikrofon und zwei interne Lautsprecher für echten Hörgenuss.
- Sie können sogar ein externes Mikrofon und externe Lautsprecher anschließen, um eine noch bessere Ausgangsleistung zu erreichen.

Mit dem benutzerfreundlichen *BIOS-Setup* können Sie die Hardware Ihres Notebook steuern und Ihr System besser vor unbefugtem Zugriff schützen, indem Sie die leistungsfähigen Passworteigenschaften nutzen.

Diese Betriebsanleitung zeigt Ihnen unter anderem, wie Sie Ihr Notebook in Betrieb nehmen und bedienen.

Weitere Informationen zu diesem Notebook finden Sie auch:

- in der Bedienungsanleitung "Professional Notebook"
- in den Handbüchern "Sicherheit" und "Garantie"
- im Handbuch "Wireless LAN"
- in der Dokumentation zum Betriebssystem
- in den Informationsdateien (z. B. \*.TXT, \*.DOC, \*.WRI, \*.HLP, \*.PDF)

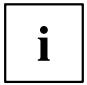

Informationen über Zubehör für Ihr Notebook finden Sie unter ["www.fujitsu-siemens.com/accessories".](http://www.fujitsu-siemens.com/accessories)

## <span id="page-10-0"></span>**Darstellungsmittel**

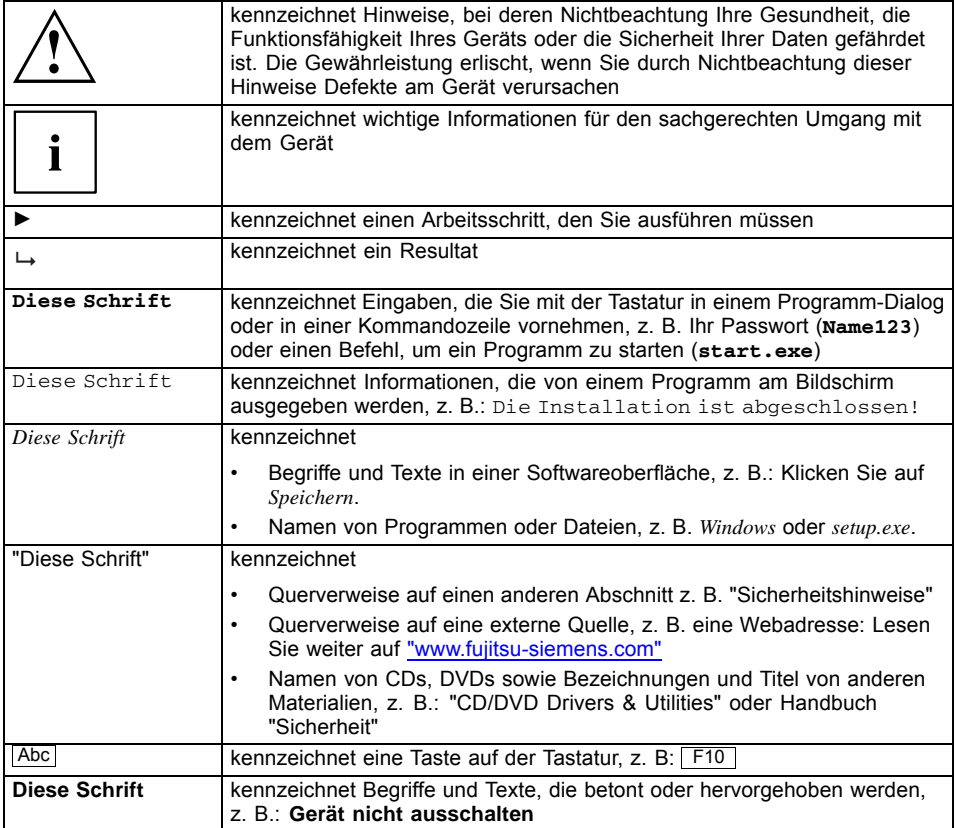

## <span id="page-11-0"></span>**Wichtige Hinweise**

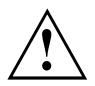

Beachten Sie die Sicherheitshinweise im Handbuch "Sicherheit", in der Betriebsanleitung "Professional Notebook" und die Sicherheitshinweise in diesem Handbuch.

## <span id="page-12-0"></span>**Anschlüsse und Bedienelemente**

In diesem Kapitel werden die einzelnen Hardware-Komponenten Ihres Notebook vorgestellt. Sie erhalten eine Übersicht über die Anschlüsse und Bedienelemente des Notebook. Machen Sie sich mit diesen Elementen vertraut, bevor Sie mit dem Notebook arbeiten.

## **Vorderansicht**

## **LIFEBOOK E Series/CELSIUS H**

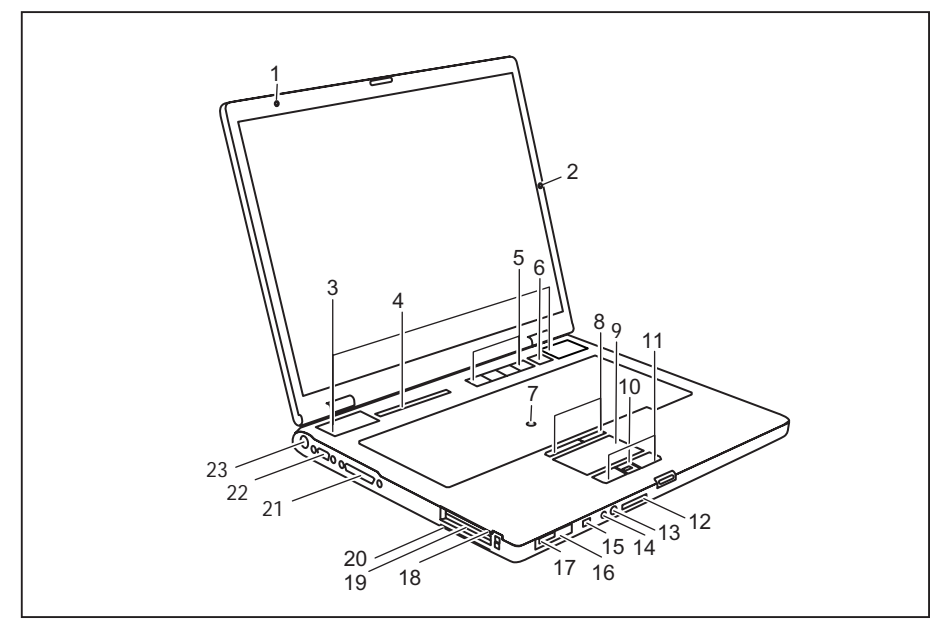

- 1 = Internes Mikrofon (je nach Modell)
- 2 = Internes Mikrofon (je nach Modell)
- 3 = Lautsprecher
- 4 = Anzeigenfeld
- 5 = Easy Launch-Tasten
- 6 = Ein-/Ausschalter
- $7 =$ TouchStick
- 8 = TouchStick-Tasten
- $9 =$ Touchpad
- 10 = Fingerabdruck-Sensor oder Bildlauftaste
- 11 = Touchpad-Tasten
- 12 = Memory Card-Steckplatz
- 13 = Mikrofonanschluss
- 14 = Kopfhöreranschluss
- 15 = FireWire-Anschluss
- 16 = Ein-/Ausschalter für Funkkomponenten (Wireless LAN/Bluetooth/UMTS)
- 17 = Infrarotschnittstelle
- 18 = ExpressCard-Steckplatz
- 19 = PC-Card-Steckplatz
- 20 = SmartCard-Leser
- 21 = Parallele Schnittstelle
- 22 = Bildschirmanschluss
- 23 = Gleichspannungsbuchse (DC IN)

## <span id="page-13-0"></span>**LIFEBOOK S Series**

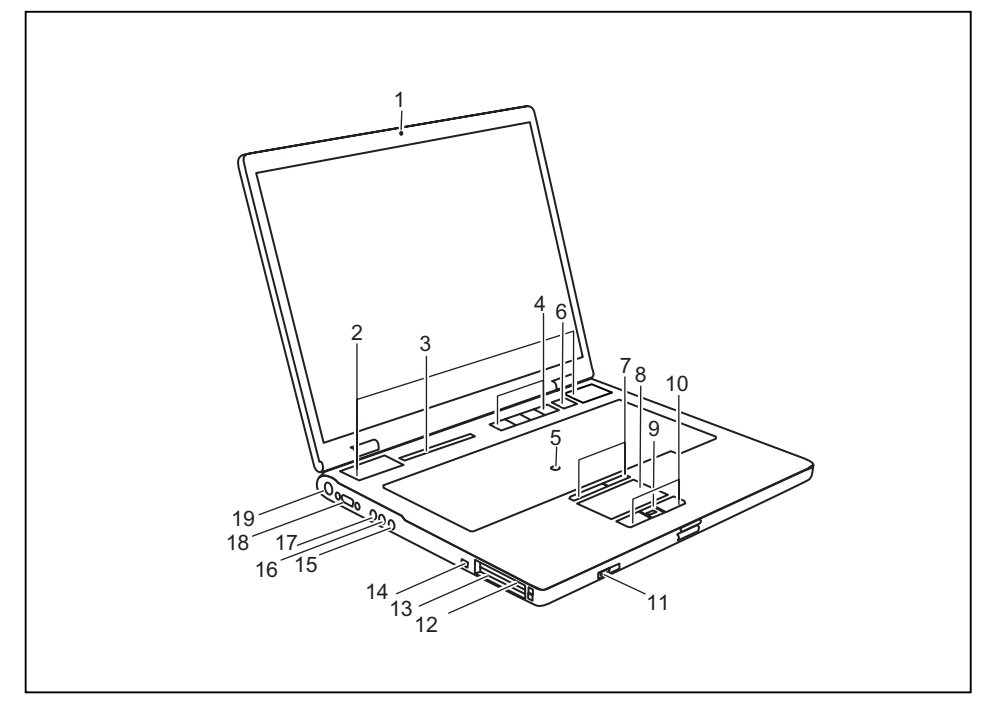

- 1 = Internes Mikrofon
- 2 = Lautsprecher
- 3 = Anzeigenfeld
- 4 = Easy Launch-Tasten
- 5 = Ein-/Ausschalter
- $6 =$ TouchStick
- 7 = TouchStick-Tasten
- 8 = Touchpad
- 9 = Fingerabdruck-Sensor oder Bildlauftaste
- 10 = Touchpad-Tasten
- 11 = Ein-/Ausschalter für Funkkomponenten (Wireless LAN/Bluetooth/UMTS)
- 12 = ExpressCard-Steckplatz
- 13 = PC-Card-Steckplatz
- 14 = FireWire-Anschluss
- 15 = Kopfhöreranschluss
- 16 = Mikrofonanschluss
- 17 = S-Video Out-Buchse (Mini Jack)
- 18 = Bildschirmanschluss
- 19 = Gleichspannungsbuchse (DC IN)

## <span id="page-14-0"></span>**Rückansicht**

## **LIFEBOOK E Series/CELSIUS H**

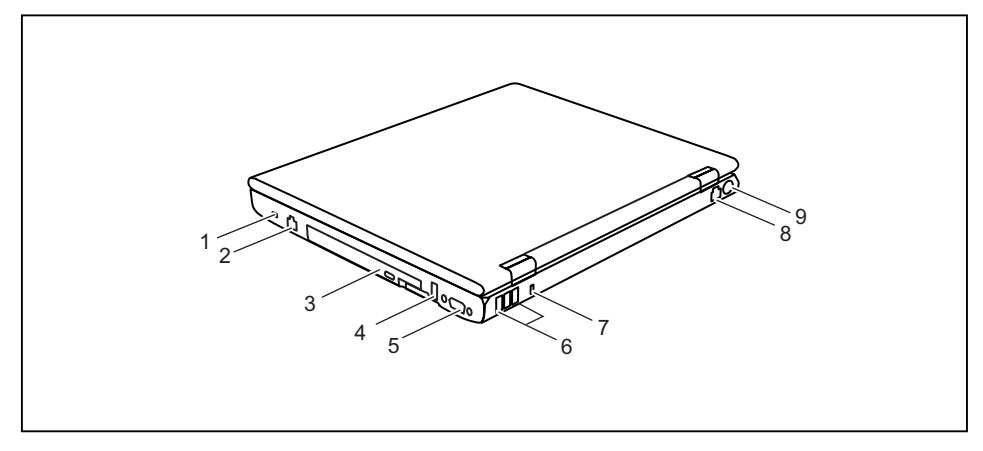

- 1 = Kensington Lock
- 2 = Modemanschluss
- $3 = Modul$
- 4 = USB-Anschluss
- 5 = Serielle Schnittstelle
- 6 = USB-Anschlüsse
- 7 = Kensington Lock
- 8 = LAN-Anschluss
- 9 = S-Video Out-Buchse (Videoausgang)

## <span id="page-15-0"></span>**LIFEBOOK S Series**

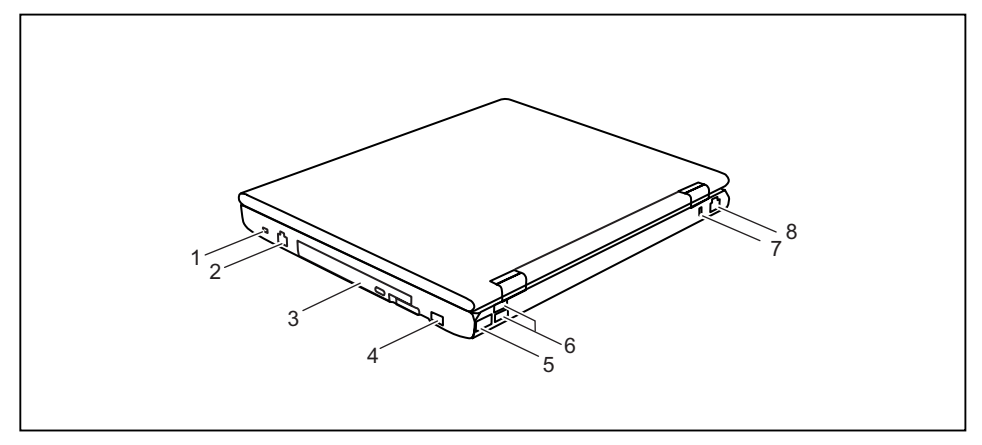

- 1 = Kensington Lock
- 2 = Modemanschluss
- $3 = Modul$
- 4 = USB-Anschluss
- 5 = Infrarotschnittstelle
- 6 = USB-Anschlüsse
- 7 = Kensington Lock
- 8 = LAN-Anschluss

## **Unterseite**

## **LIFEBOOK E Series/CELSIUS H**

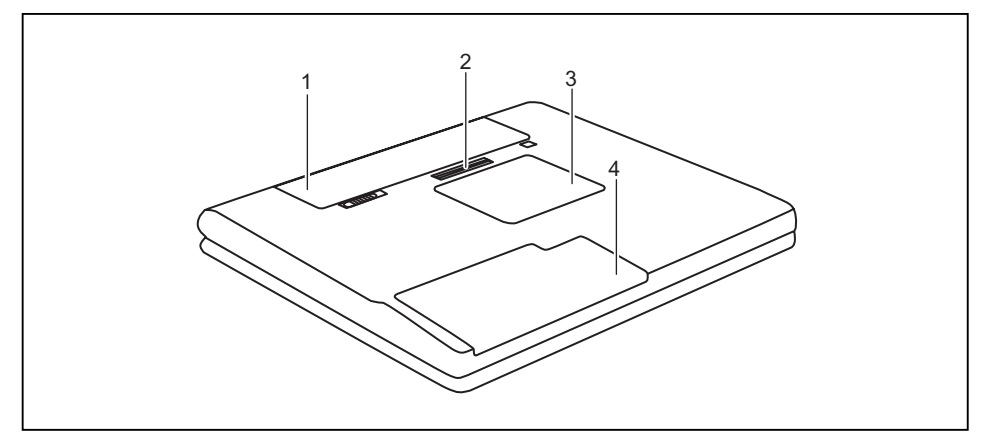

- $1 = Akku$
- 2 = Stecker für Docking-Anschluss
- 3 = Fach für Speichererweiterung
- 4 = Festplattenfach

## <span id="page-16-0"></span>**LIFEBOOK S Series**

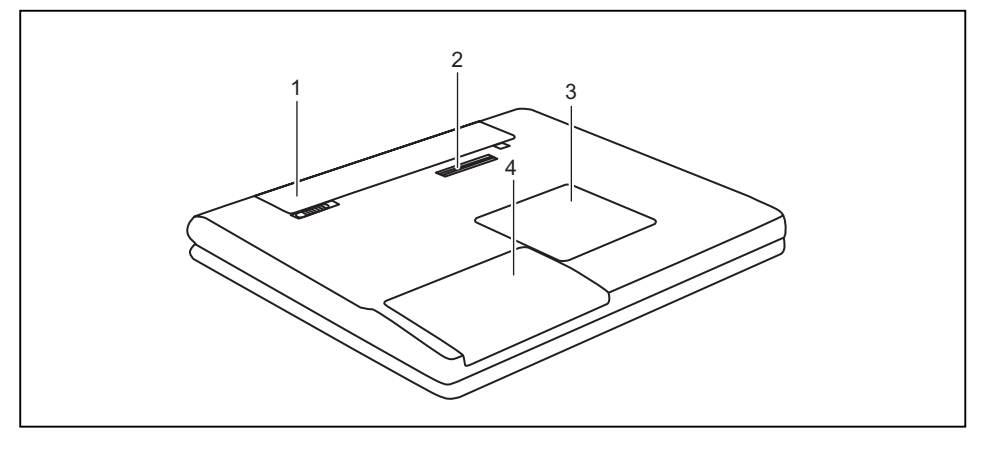

 $1 = Akku$ 

- 2 = Stecker für Docking-Anschluss
- 3 = Fach für Speichererweiterung
- 4 = Festplattenfach

## <span id="page-17-0"></span>**Notebook einschalten**

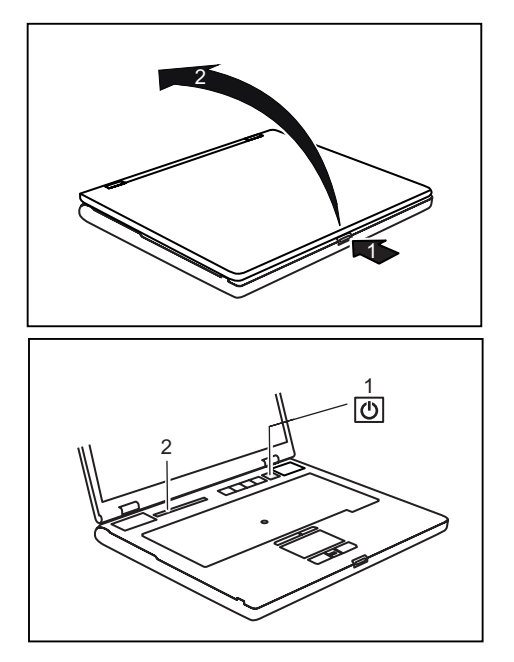

► Drücken Sie auf die Entriegelung (1) und klappen Sie den LCD-Bildschirm nach oben (2).

- ► Drücken Sie den Ein-/Ausschalter (1), um das Notebook einzuschalten.
- Die Betriebsanzeige des Notebook erscheint im Anzeigenfeld (2).

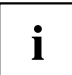

#### **Windows XP:**

Sie können den Ein-/Ausschalter unter *Start - (Einstellungen) - Systemsteuerung - Leistung und Wartung - Energieoptionen - Erweitert* konfigurieren.

#### **Windows Vista:**

Sie können den Ein-/Ausschalter unter *Start - (Einstellungen) - Systemsteuerung - Mobile PC - Energieoptionen* konfigurieren.

Wenn Sie ein Passwort vergeben haben, müssen Sie dieses bei Aufforderung eingeben, damit das Betriebssystem gestartet wird. Nähere Informationen dazu finden Sie in der Betriebsanleitung "Professional Notebook", Kapitel "Sicherheitsfunktionen".

## <span id="page-18-0"></span>**Notebook ausschalten**

► Beenden Sie alle Anwendungen und dann das Betriebssystem (siehe Handbuch zum Betriebssystem).

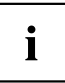

Wenn sich das Notebook nicht ordnungsgemäß herunterfahren lässt, drücken Sie den Ein-/Ausschalter etwa vier Sekunden lang. Das Notebook schaltet sich aus. Es kann allerdings zu einem Verlust nicht gespeicherter Daten kommen.

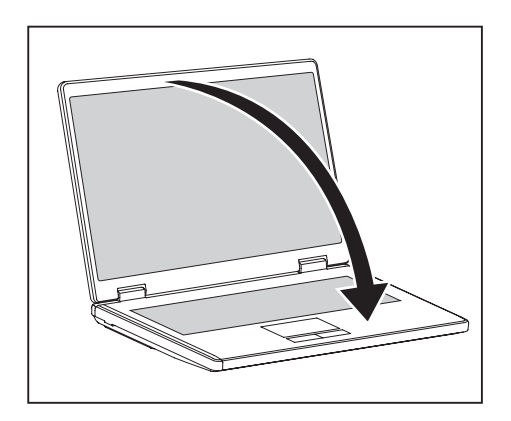

► Schließen Sie den LCD-Bildschirm so, dass er spürbar einrastet.

## <span id="page-19-0"></span>**Anzeigenfeld**

Das Anzeigenfeld ist eine kleine LCD-Anzeige, in der verschiedene Symbole erscheinen. Diese Symbole geben Auskunft über die Zustände der Stromversorgung, der Laufwerke und der Tastaturfunktionen.

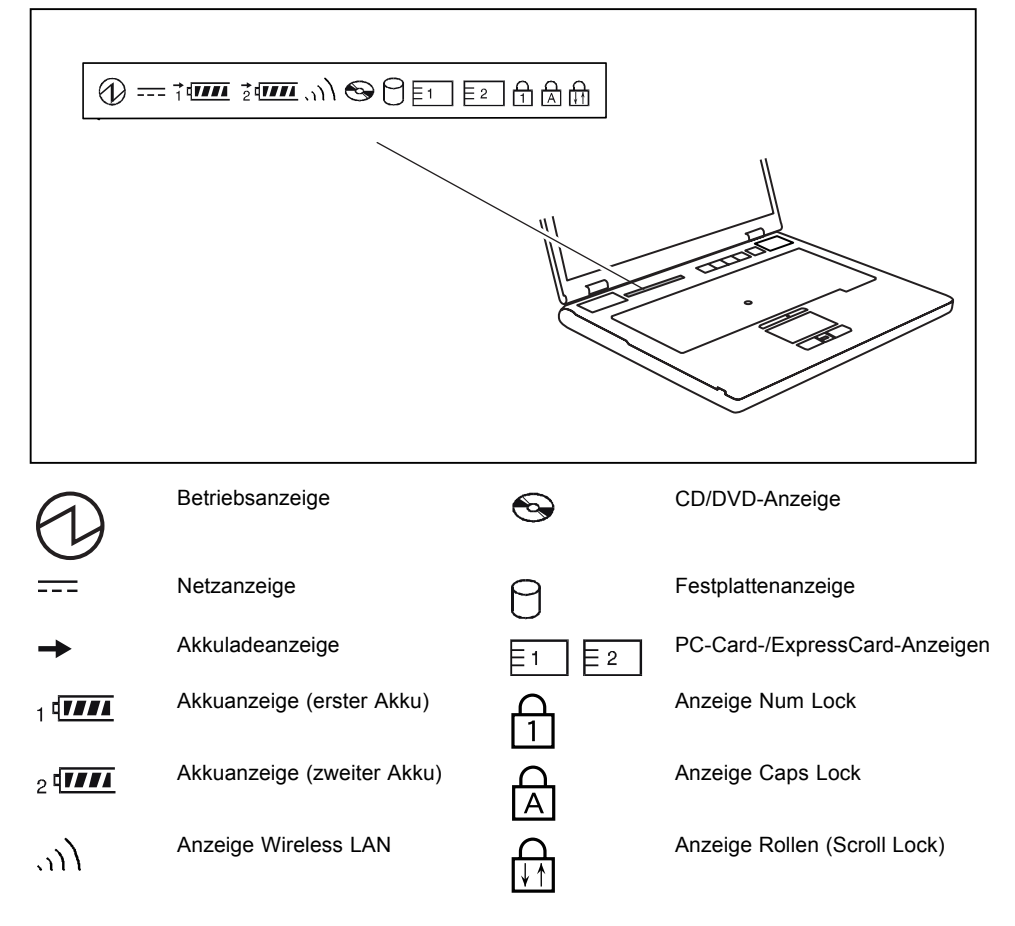

**Netzanzeige** versorgt **Akkuladeanzeige Akkuanzeigen**  $\frac{1}{4}$  trees  $\circ$  (TTTT **Anzeige Wireless LAN CD/DVD-Anzeige** entnommen werden. **Festplattenanzeige** zugegriffen. **PC-Card-/ExpressCard-Anzeigen**  $E_2$ zugegriffen. **Anzeige Num Lock**

• Die Anzeige leuchtet: Das Notebook ist eingeschaltet.

<span id="page-20-0"></span>Nachfolgend finden Sie die Bedeutung der verschiedenen Anzeigen:

**Betriebsanzeige**

- Die Anzeige blinkt (1 s an / 1 s aus): Das Notebook ist im Suspend-Modus.
- Die Anzeige leuchtet nicht: Das Notebook ist ausgeschaltet .

Die Anzeige leuchtet: Das Notebook wird über den Netzadapter mit Energie

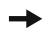

- Die Anzeige leuchtet: Der Akku wird geladen.
- Die Anzeige leuchtet nicht: Der Akku ist zum Laden zu heiß oder zu kalt.

Der Ladezustand der Akkus wird mit zwei Akkuanzeigen angezeigt. Die 1 bedeutet, dass sich die Information auf den ersten Akku im Akkufach bezieht. Die 2 bedeutet, dass sich die Information auf den zweiten Akku im Modulschacht bezieht.

- bedeutet, dass der Akku 0 % bis 25 % seiner maximalen Ladung besitzt.
- **1** bedeutet. dass der Akku 25 % bis 50 % seiner maximalen Ladung besitzt.
- **TII** bedeutet, dass der Akku 50 % bis 75 % seiner maximalen Ladung besitzt.

**ITTI** bedeutet, dass der Akku 75% bis 100% seiner maximalen Ladung besitzt.

- Die Anzeige leuchtet: Das Wireless LAN-Modul ist eingeschaltet.
- Die Anzeige blinkt: Das Wireless LAN-Modul ist ausgeschaltet.

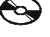

 $\Delta$ 

- Die Anzeige leuchtet: Es wird auf die CD/DVD im optischen Laufwerk zugegriffen. Solange die Anzeige leuchtet, darf die CD/DVD auf keinen Fall
- Die Anzeige blinkt: Es wird eine CD/DVD eingelegt oder herausgenommen.

Die Anzeige leuchtet: Es wird auf das Festplattenlaufwerk des Notebook

Die Anzeige leuchtet: Es wird auf eine PC-Card oder auf eine ExpressCard

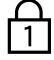

Die Anzeige leuchtet: Die Taste Num wurde gedrückt. Der virtuelle Ziffernblock ist eingeschaltet. Sie können die Zeichen ausgeben, die sich rechts oben auf den Tasten befinden.

<span id="page-21-0"></span>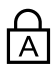

#### **Anzeige Caps Lock**

Die Anzeige leuchtet: Die Großschreibtaste wurde gedrückt. Alle Buchstaben werden als Großbuchstaben ausgegeben. Bei einer mehrfach beschrifteten Taste wird das obere, linke Zeichen ausgegeben.

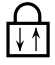

#### **Anzeige Rollen (Scroll Lock)**

Die Anzeige leuchtet: Die Tastenkombination Fn + Rol wurde gedrückt. Die Bedeutung hängt vom jeweiligen Anwendungsprogramm ab.

## **Tastenkombinationen**

Die nachfolgende Beschreibung der Tastenkombinationen gilt für das Betriebssystem Windows. In anderen Betriebssystemen und bei einigen Gerätetreibern können einige der nachfolgenden Tastenkombinationen außer Funktion sein.

Tastenkombinationen werden wie folgt eingegeben:

- ► Halten Sie die erste Taste der Tastenkombination gedrückt.
- ► Drücken Sie gleichzeitig die für die Funktion erforderliche Taste oder Tasten.

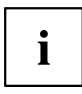

 $|Fn|$ 

|Fn|

∣Fn

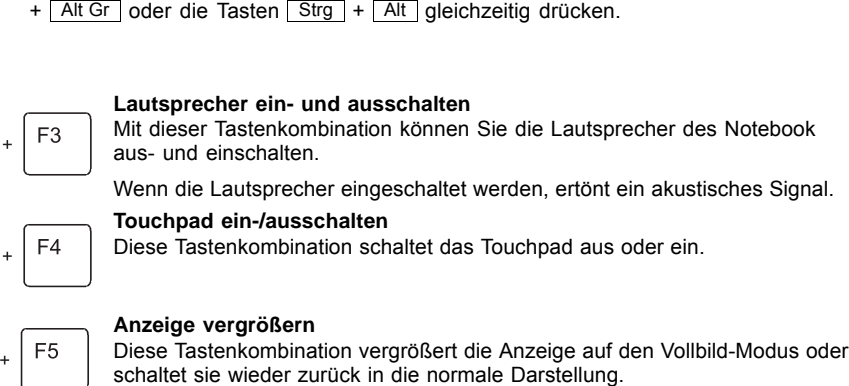

Bei einer externen Tastatur müssen Sie an Stelle der Taste Fn die Tasten Strg

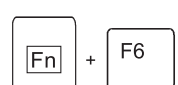

## **Bildschirmhelligkeit verringern**

Diese Tastenkombination verringert die Bildschirmhelligkeit.

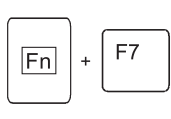

#### **Bildschirmhelligkeit erhöhen**

Diese Tastenkombination erhöht die Bildschirmhelligkeit.

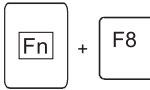

#### **Lautstärke verringern**

Diese Tastenkombination verringert die Lautstärke der eingebauten Lautsprecher.

<span id="page-22-0"></span>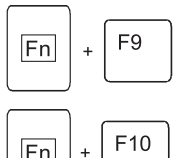

#### Lautstärke erhöhen

Diese Tastenkombination erhöht die Lautstärke der eingebauten Lautsprecher.

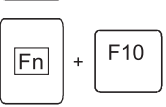

#### **Bildschirmausgabe umschalten**

Wenn Sie einen externen Bildschirm angeschlossen haben, können Sie mit dieser Tastenkombination auswählen, auf welchem Bildschirm die Ausgabe erfolgen soll.

Die Bildschirmausgabe ist möglich:

- nur am LCD-Bildschirm des Notebook
- nur am externen Bildschirm
- gleichzeitig am LCD-Bildschirm des Notebook und am externen Bildschirm

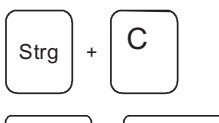

Strg <sup>+</sup> <sup>C</sup> **Ablaufende Operation abbrechen** Diese Tastenkombination bricht eine ablaufende Operation ab, ohne den Zeilenspeicher zu löschen.

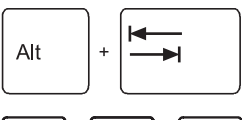

### **Zwischen offenen Anwendungen wechseln**

Mit dieser Tastenkombination können Sie zwischen mehreren geöffneten Anwendungen hin- und herwechseln.

#### Strg AH Entf

#### **Warmstart durchführen**

Diese Tastenkombination startet das Notebook neu. Halten Sie bei der Eingabe dieser Tastenkombination die Tasten Strg und Alt gedrückt, und drücken Sie die Taste Entf . Zuerst wird der Task-Manager angezeigt. Erst beim zweiten Mal wird der Warmstart ausgeführt.

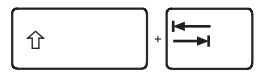

#### **Negativer Tabulatorsprung**

Diese Tastenkombination bewegt den Cursor zum vorhergehenden Tabulatorstopp.

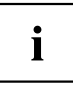

Tastenkombinationen mit den Windowstasten finden Sie in der Anleitung zu Ihrem Betriebssystem.

## <span id="page-23-0"></span>**Easy Launch-Tasten**

Ihr Notebook ist mit vier EasyLaunch-Tasten ausgestattet.

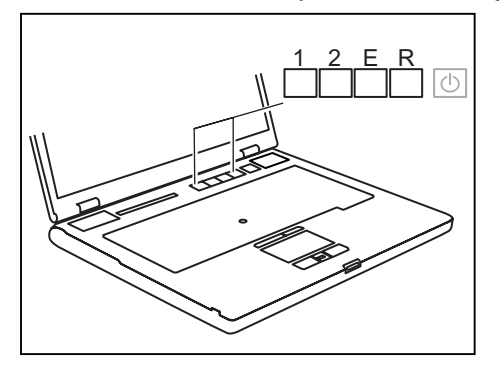

#### **Taste 1**

Diese Taste könnte voreingestellt sein. Sie können jedoch diese Taste auch frei programmieren.

#### **Taste 2**

Diese Taste könnte voreingestellt sein. Sie können jedoch diese Taste auch frei programmieren.

#### **Taste E (E-Taste)**

Mit der Taste E können Sie Energiesparfunktionen bequem aktivieren und deaktivieren (z. B. Bildschirmhelligkeit verringern), siehe Handbuch "Professional Notebook".

#### **Taste R (Recovery)**

Mit der Taste R können Sie den Auslieferungszustand Ihrer Software-Installation wieder herstellen oder einen Wiederherstellungspunkt (Snap-Shot) in der Recovery-Software setzen.

#### **Gerät in den Auslieferungszustand zurückversetzen**

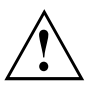

Alle persönlichen Daten werden von Ihrer Festplatte gelöscht!

► Drücken Sie die Taste R, bevor das Betriebssystem startet.

Der Auslieferungszustand Ihrer Software-Installation ist wiederhergestellt.

#### **Wiederherstellungspunkt in der Recovery-Software setzen**

► Drücken Sie die Taste R, nachdem das Betriebssystem gestartet ist.

Es wird ein Wiederherstellungspunkt in der Recovery-Software gesetzt.

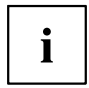

Nähere Informationen dazu finden Sie in der Online-Hilfe und in der Dokumentation zur Recovery-Software.

## <span id="page-24-0"></span>**Easy Launch-Tasten programmieren**

Mit dem *Application Panel* können Sie die Easy Launch-Tasten mit verschiedenen Funktionen belegen.

#### **Windows XP:**

Sie finden den *Application Panel* unter *Start - (Einstellungen) - Systemsteuerung - Weitere Systemsteuerungsoptionen - Application Panel.*

#### **Windows Vista:**

Sie finden den *Application Panel* unter *Startsymbol - Alle Programme - Lifebook Application Panel*.

## <span id="page-25-0"></span>**Akku aus- und einbauen**

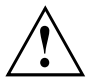

Verwenden Sie nur Akkus, die von Fujitsu Siemens Computers für Ihr Notebook freigegeben wurden.

Wenden Sie keine Gewalt an, wenn Sie einen Akku ein- oder ausbauen.

Achten Sie darauf, dass keine Fremdkörper in die Akku-Anschlüsse gelangen.

### **Akku ausbauen**

- ► Schalten Sie Ihr Notebook aus und ziehen Sie den Netzstecker aus der Steckdose.
- ► Schließen Sie den LCD-Bildschirm so, dass er spürbar einrastet.
- ► Ziehen Sie alle am Notebook angeschlossenen Leitungen.
- ► Drehen Sie das Notebook um und legen Sie es auf eine stabile, ebene und saubere Unterlage. Legen Sie gegebenenfalls ein rutschfestes Tuch auf diese Unterlage, um Kratzer am Notebook zu vermeiden.

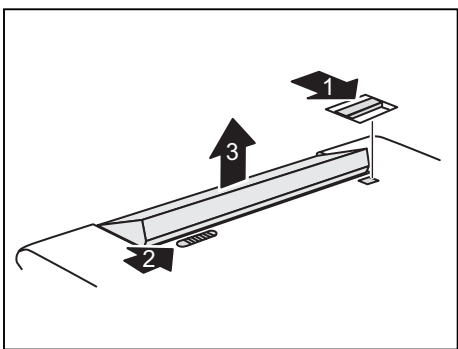

- Schieben Sie die Entriegelung in Pfeilrichtung (1) und halten Sie sie fest.
- ► Schieben Sie die Akkuverriegelung bis zum Anschlag in Pfeilrichtung (2).
- ► Nehmen Sie den Akku aus dem Akkufach heraus (3).

### **Akku einbauen**

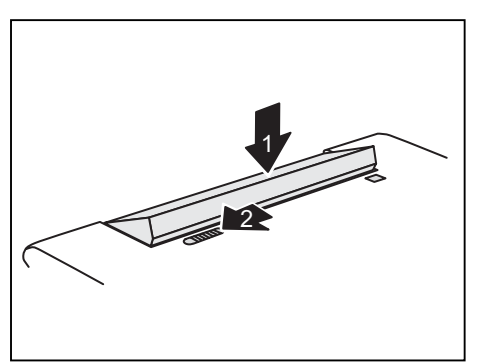

- Setzen Sie den Akku schräg in das Akkufach und drücken Sie ihn in Pfeilrichtung (1), bis er spürbar einrastet.
- ► Schieben Sie die Akkuverriegelung in Pfeilrichtung (2).

## <span id="page-26-0"></span>**SIM-Karte**

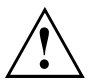

Beachten Sie beim Umgang mit SIM-Karten die Hinweise des Providers.

### **SIM-Karte einsetzen**

- ► Schalten Sie Ihr Notebook aus.
- ► Schließen Sie den LCD-Bildschirm so, dass er spürbar einrastet.
- ► Ziehen Sie den Netzstecker des Netzadapters aus der Steckdose.
- ► Ziehen Sie alle am Notebook angeschlossenen Leitungen.
- ► Drehen Sie das Notebook um und legen Sie es auf eine stabile, ebene und saubere Unterlage. Legen Sie gegebenenfalls ein rutschfestes Tuch auf diese Unterlage, um Kratzer am Notebook zu vermeiden.
- ► Bauen Sie den Akku aus (siehe Kapitel "Akku [ausbauen",](#page-25-0) Seite [18\)](#page-25-0).

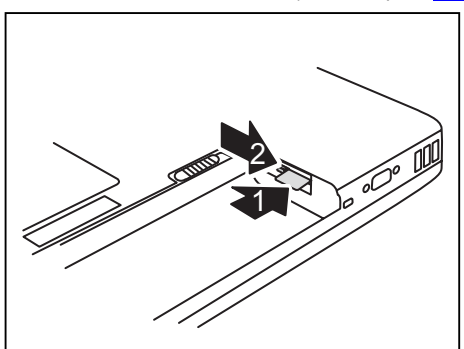

- ► Schieben Sie die SIM-Karte mit der abgeschrägten Ecke voran in den Steckplatz (1). Der Chip muss nach oben zeigen.
- Schieben Sie die Verriegelung der SIM-Karte in Pfeilrichtung (2).

- Bauen Sie den Akku wieder ein (siehe Kapitel "Akku [einbauen",](#page-25-0) Seite [18](#page-25-0)).
- ► Stellen Sie das Notebook wieder richtig herum auf eine ebene Fläche.
- ► Schließen Sie die zuvor gelösten Leitungen wieder an.

### <span id="page-27-0"></span>**SIM-Karte entnehmen**

- ► Schalten Sie Ihr Notebook aus.
- ► Schließen Sie den LCD-Bildschirm so, dass er spürbar einrastet.
- ► Ziehen Sie den Netzstecker des Netzadapters aus der Steckdose.
- ► Ziehen Sie alle am Notebook angeschlossenen Leitungen.
- ► Drehen Sie das Notebook um und legen Sie es auf eine stabile, ebene und saubere Unterlage. Legen Sie gegebenenfalls ein rutschfestes Tuch auf diese Unterlage, um Kratzer am Notebook zu vermeiden.
- ► Bauen Sie den Akku aus (siehe Kapitel "Akku [ausbauen",](#page-25-0) Seite [18](#page-25-0)).

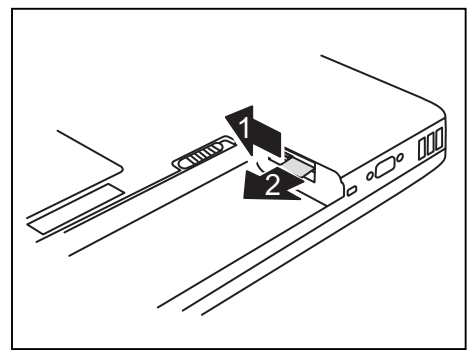

- ► Schieben Sie die Verriegelung der SIM-Karte in Pfeilrichtung (1).
- ► Drücken Sie auf die Kante der SIM-Karte, sodass die SIM-Karte ein Stück aus dem Steckplatz herausspringt.
- ► Ziehen Sie die SIM-Karte in Pfeilrichtung (2) aus dem Steckplatz.

- Bauen Sie den Akku wieder ein (siehe Kapitel "Akku [einbauen",](#page-25-0) Seite [18\)](#page-25-0).
- ► Stellen Sie das Notebook wieder richtig herum auf eine ebene Fläche.
- ► Schließen Sie die zuvor gelösten Leitungen wieder an.

## <span id="page-28-0"></span>**Funkkomponenten: UMTS (optional)/Wireless LAN/Bluetooth**

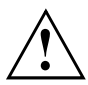

Der Einbau einer von der Fujitsu Siemens Computers GmbH nicht zugelassenen Wireless LAN- oder UMTS-Moduls macht die für dieses Gerät erteilten Zulassungen (CE!, FCC) ungültig.

Bei Lieferung sind die Module für die Funkkomponenten ausgeschaltet.

### **Funkkomponenten ein- und ausschalten**

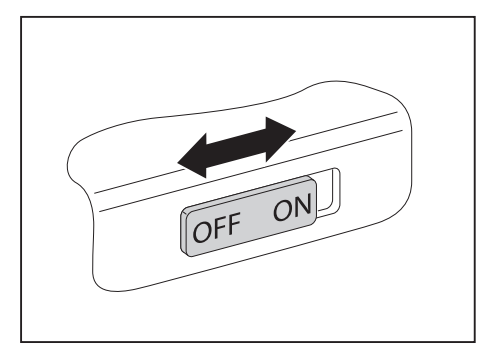

Schieben Sie den Ein-/Ausschalter in die Position "ON", um die Funkkomponenten einzuschalten.

**oder**

► Schieben Sie den Schiebeschalter den Ein-/Ausschalter in die Position "OFF", um die Funkkomponenten auszuschalten.

## Ť

Wenn Sie die Funkkomponenten ausschalten, werden Bluetooth- und UMTS-Modul und Wireless LAN-Sendeteil (Antenne) ausgeschaltet.

Sie können die Funkkomponenten im *BIOS-Setup* auch einzeln ausschalten. Voraussetzung ist, dass Sie mindestens ein Supervisor-Passwort vergeben haben.

Beachten Sie die zusätzlichen Sicherheitshinweise für Geräte mit Funkkomponenten im Handbuch "Sicherheit".

Nähere Informationen über die Verwendung von Wireless LAN finden Sie in der Online-Hilfe zu Ihrer Wireless LAN-Software und im Handbuch "Wireless LAN". (Das Handbuch "Wireless LAN" finden Sie auf der CD/DVD "Drivers & Utilities").

Nähere Informationen über die Verwendung von Bluetooth finden Sie auf der CD zu Ihrer Bluetooth-Software.

Nähere Informationen zu UMTS erhalten Sie von Ihrem Service-Provider.

## <span id="page-29-0"></span>**Aus- und Einbau von Komponenten im Servicefall**

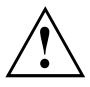

Reparaturen am Notebook dürfen nur von autorisiertem Fachpersonal durchgeführt werden. Durch unbefugtes Öffnen oder unsachgemäße Reparaturen erlischt die Garantie und es können erhebliche Gefahren für den Benutzer entstehen (elektrischer Schlag, Brandgefahr).

Sie dürfen nach Rücksprache mit der Hotline/Help Desk die in diesem Kapitel beschriebenen Komponenten selbst aus- und einbauen.

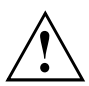

Wenn Sie ohne Rücksprache mit der Hotline/Help Desk Komponenten selbst aus- und einbauen, erlischt die Garantie Ihres Notebook.

## **Hinweise zum Einbauen und Ausbauen von Baugruppen und Bauelementen**

- Schalten Sie Ihr Notebook aus und ziehen Sie den Netzstecker aus der Steckdose.
- Bauen Sie den Akku aus.
- Gehen Sie vorsichtig mit den Verriegelungsmechanismen von Batterie und anderen Bauelementen um.
- Verwenden Sie niemals scharfe Objekte, wie z. B. Schraubendreher, Scheren oder Messer als Hebel, um Abdeckungen zu entfernen.

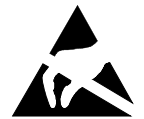

Baugruppen mit elektrostatisch gefährdeten Bauelementen (EGB) können durch den abgebildeten Aufkleber gekennzeichnet sein:

Wenn Sie Baugruppen mit EGB handhaben, müssen Sie folgende Hinweise unbedingt beachten:

- Sie müssen sich statisch entladen (z. B. durch Berühren eines geerdeten Gegenstandes), bevor Sie mit Baugruppen arbeiten.
- Verwendete Geräte und Werkzeuge müssen frei von statischer Aufladung sein.
- Ziehen Sie den Netzstecker, bevor Sie Baugruppen stecken oder ziehen.
- Fassen Sie die Baugruppen nur am Rand an.
- Berühren Sie keine Anschluss-Stifte oder Leiterbahnen auf der Baugruppe.

## <span id="page-30-0"></span>**Festplatte**

Die Festplatte ist das wichtigste Speichermedium Ihres Notebook. Wenn Sie Anwendungen und Dateien von CD/DVDs auf Ihre Festplatte kopieren, können Sie dort wesentlich schneller und damit effizienter arbeiten.

Wenn auf die Festplatte zugegriffen wird, leuchtet die Laufwerksanzeige.

## **Festplatte ausbauen**

- ► Schalten Sie Ihr Notebook aus.
- ► Schließen Sie den LCD-Bildschirm.
- ► Ziehen Sie den Netzstecker des Netzadapters aus der Steckdose.
- ► Ziehen Sie alle am Notebook angeschlossenen Leitungen.
- ► Drehen Sie das Notebook um und legen Sie es auf eine stabile, ebene und saubere Unterlage. Legen Sie gegebenenfalls ein rutschfestes Tuch auf diese Unterlage, um Kratzer am Notebook zu vermeiden.
- ► Bauen Sie den Akku aus (siehe "Akku [ausbauen",](#page-25-0) Seite [18](#page-25-0)).

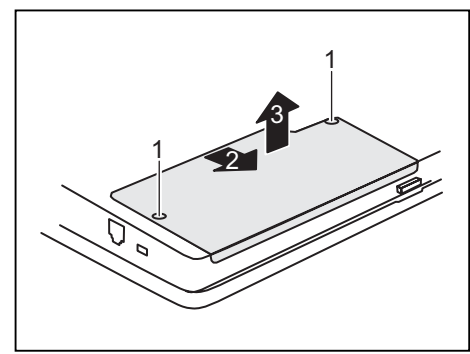

LIFEBOOK E Series/CELSIUS H

► Entfernen Sie die Schrauben (1).

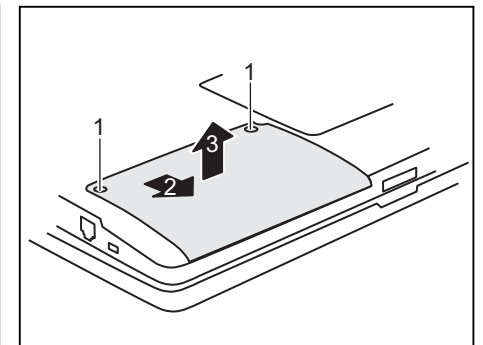

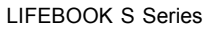

► Schieben Sie den Deckel des Festplattenfachs ein Stück weit in Pfeilrichtung (2) und nehmen Sie ihn nach oben weg (3).

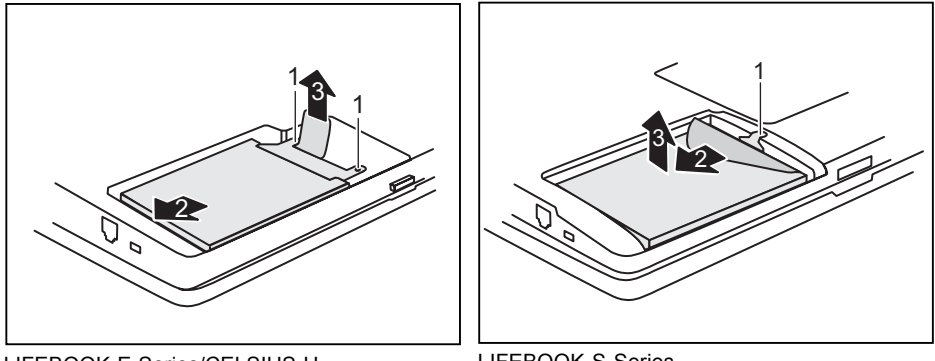

LIFEBOOK E Series/CELSIUS H

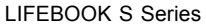

- ► Entfernen Sie die Schraube/die Schrauben (1).
- ► Ziehen Sie die Festplatte an der Ziehhilfe bis zum Anschlag in Pfeilrichtung (2).
- ► Heben Sie die Festplatte an und nehmen Sie sie in Pfeilrichtung (3) aus dem Festplattenfach heraus.
- ► Ziehen Sie die Festplatte aus der Festplattenhalterung.

### <span id="page-32-0"></span>**Festplatte einbauen**

► Schieben Sie die Festplatte bis zum Anschlag in die Festplattenhalterung.

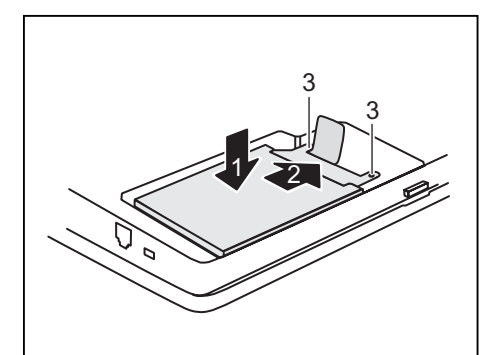

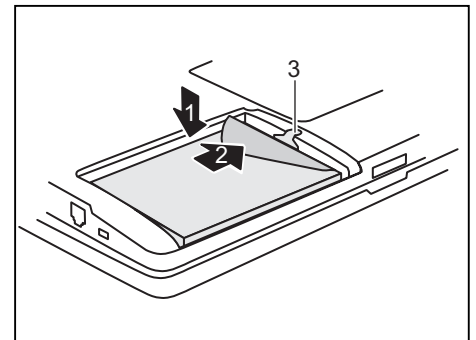

 $\mathbf{z}$ -

3

LIFEBOOK E Series/CELSIUS H

LIFEBOOK S Series

- Setzen Sie die Festplatte linksbündig in das Festplattenfach (1).
- ► Schieben Sie die Festplatte mit Hilfe der Ziehhilfe bis zum Anschlag in Pfeilrichtung (2).
- Befestigen Sie die Festplatte mit der Schraube/den Schrauben (3).

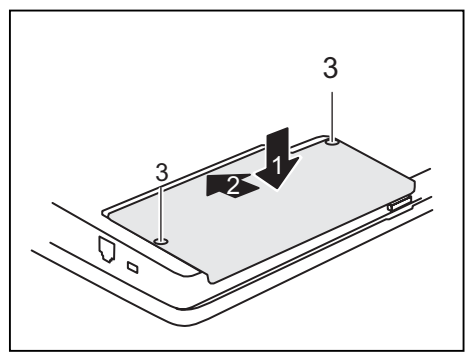

LIFEBOOK E Series/CELSIUS H

LIFEBOOK S Series

3

- ► Setzen Sie den Deckel des Festplattenfachs so auf das Festplattenfach, dass ein schmaler Spalt offen bleibt (1).
- ► Schieben Sie den Deckel bis zum Anschlag in Pfeilrichtung (2).
- ► Befestigen Sie den Deckel mit den Schrauben (3).
- ► Bauen Sie den Akku wieder ein (siehe "Akku [einbauen",](#page-25-0) Seite [18\)](#page-25-0).
- ► Stellen Sie das Notebook wieder richtig herum auf eine ebene Fläche.
- ► Schließen Sie die zuvor gelösten Leitungen wieder an.

## <span id="page-33-0"></span>**Speichermodule aus- und einbauen**

Ohne Speichermodule startet das Notebook nicht, da kein fester Hauptspeicher eingebaut ist.

Ihr Notebook unterstützt die Dual-Channel-DDR2-Technologie.

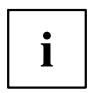

Die Dual-Channel-DDR2-Technologie kann nur mit zwei gleichen Speichermodulen genutzt werden. Beim Einbau zweier unterschiedlicher Speichermodule wird nur die "Single-Channel"-Performance unterstützt.

Wenn Sie von der Hotline/Help Desk aufgefordert werden, die Speichermodule selbst aus- und einzubauen, gehen Sie wie folgt vor:

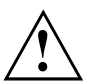

Beachten Sie die Sicherheitshinweise im Kapitel "Wichtige Hinweise".

Das Notebook muss beim Ein-/Ausbau der Speichermodule ausgeschaltet sein und darf sich nicht im Suspend-Modus befinden.

Verwenden Sie nur Speichererweiterungen des Herstellers, die für Ihr Notebook freigegeben wurden, siehe Kapitel ["Technische](#page-36-0) Daten", Seite [29.](#page-36-0)

Wenden Sie keine Gewalt an, wenn Sie eine Speichererweiterung ein- oder ausbauen.

Achten Sie darauf, dass keine Fremdkörper in das Aufnahmefach für die Speichererweiterung gelangen.

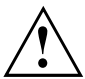

Während des Betriebs können einzelne Bauteile sehr heiß werden (z. B. der Prozessorkühlkörper). Deshalb empfehlen wir Ihnen nach dem Ausschalten des Notebook eine Stunde zu warten, bevor Sie Speichermodule aus- oder einbauen. Es besteht sonst Verbrennungsgefahr!

Da einige Bauteile mit EGB offen liegen, beachten Sie bitte den Abschnitt ["Hinweise](#page-29-0) zum Einbauen und Ausbauen von Baugruppen und Bauelementen", Seite [22.](#page-29-0)

- ► Schalten Sie Ihr Notebook aus.
- ► Klappen Sie den LCD-Bildschirm so auf das Unterteil des Notebook, dass er spürbar einrastet.
- ► Ziehen Sie den Netzstecker des Netzadapters aus der Steckdose.
- ► Ziehen Sie alle am Notebook angeschlossenen Leitungen.
- ► Drehen Sie das Notebook um und legen Sie es auf eine stabile, ebene und saubere Unterlage. Legen Sie gegebenenfalls ein rutschfestes Tuch auf diese Unterlage, um Kratzer am Notebook zu vermeiden.
- ► Bauen Sie den Akku aus (siehe "Akku [ausbauen",](#page-25-0) Seite [18](#page-25-0)).

### <span id="page-34-0"></span>**Abdeckung entfernen**

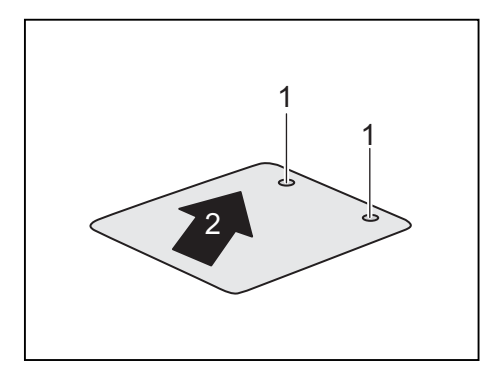

## **Speichermodul ausbauen**

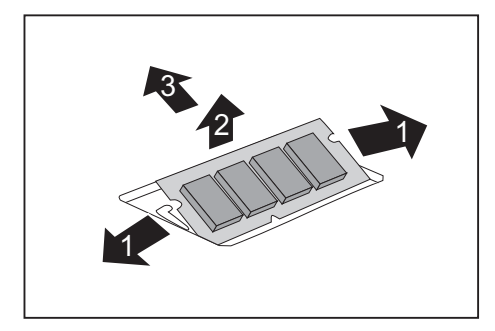

## **Speichermodul einbauen**

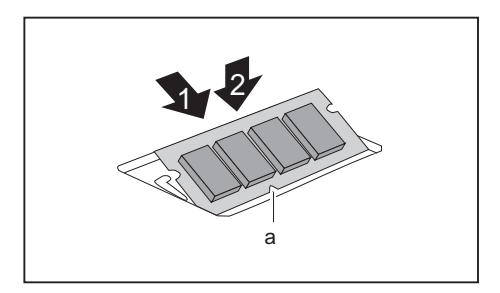

- ► Entfernen Sie die Schrauben (1).
- ► Ziehen Sie die Abdeckung vom Notebook ab (2).

- ► Drücken Sie die beiden Halteklammern vorsichtig nach außen (1).
- $\rightarrow$  Das Speichermodul klappt nach oben (2).
- ► Ziehen Sie das Speichermodul in Pfeilrichtung aus dem Einbauplatz (3).

- Setzen Sie das Speichermodul mit den Anschlusskontakten und der Aussparung (a) voran in den Einbauplatz (1).
- ► Klappen Sie das Speichermodul vorsichtig nach unten, bis es spürbar einrastet (2).

## <span id="page-35-0"></span>**Abdeckung befestigen**

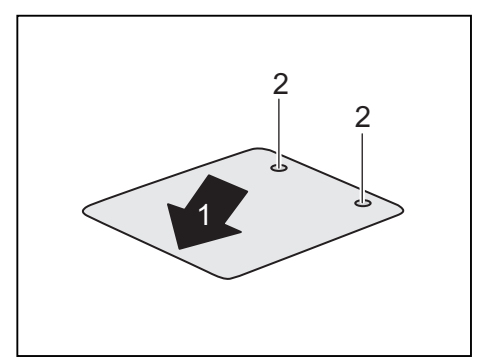

- ► Setzen Sie die Abdeckung an ihren Einbauplatz (1).
- ► Befestigen Sie die Abdeckung mit den Schrauben (2).

- ► Bauen Sie den Akku wieder ein (siehe "Akku [einbauen",](#page-25-0) Seite [18](#page-25-0)).
- ► Stellen Sie das Notebook wieder richtig herum auf eine ebene Fläche.
- ► Schließen Sie die zuvor gelösten Leitungen wieder an.

## <span id="page-36-0"></span>**Technische Daten**

## **Celsius H240**

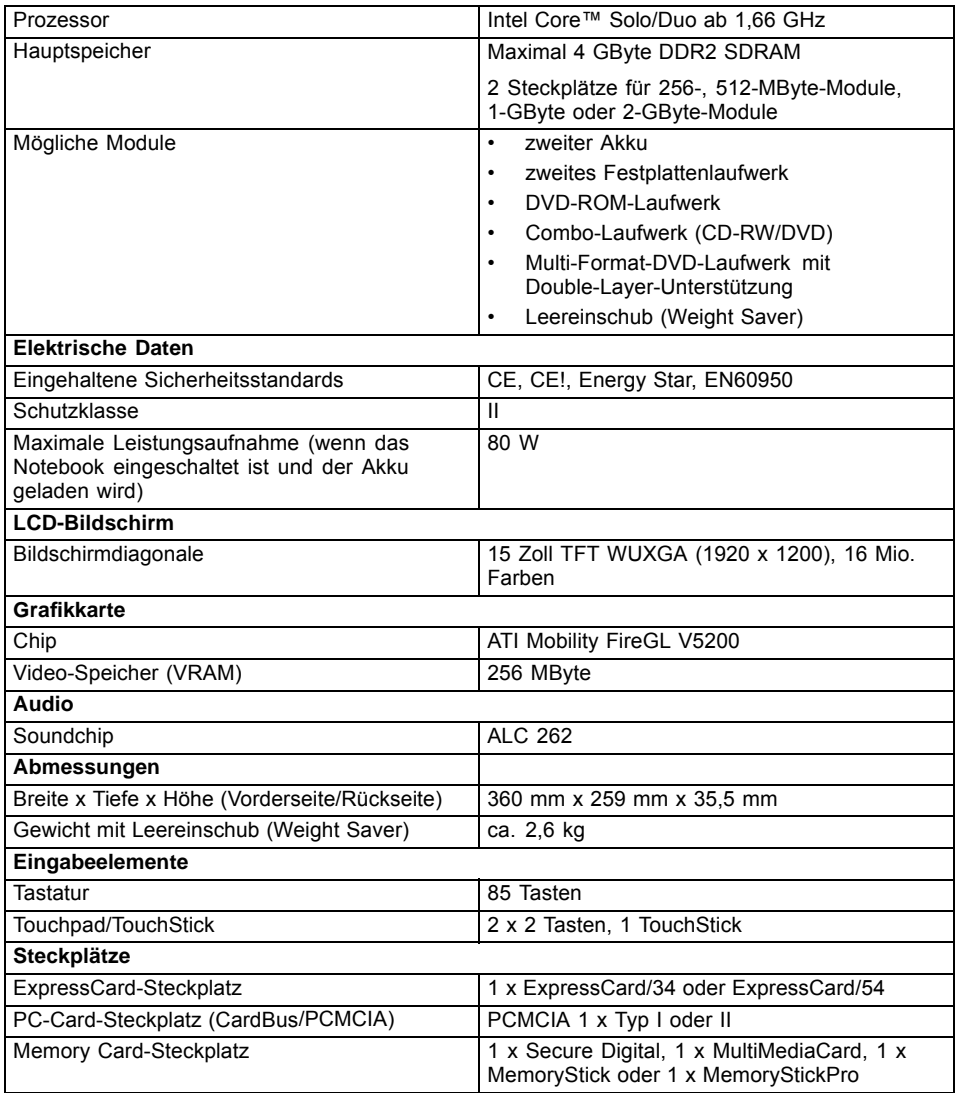

<span id="page-37-0"></span>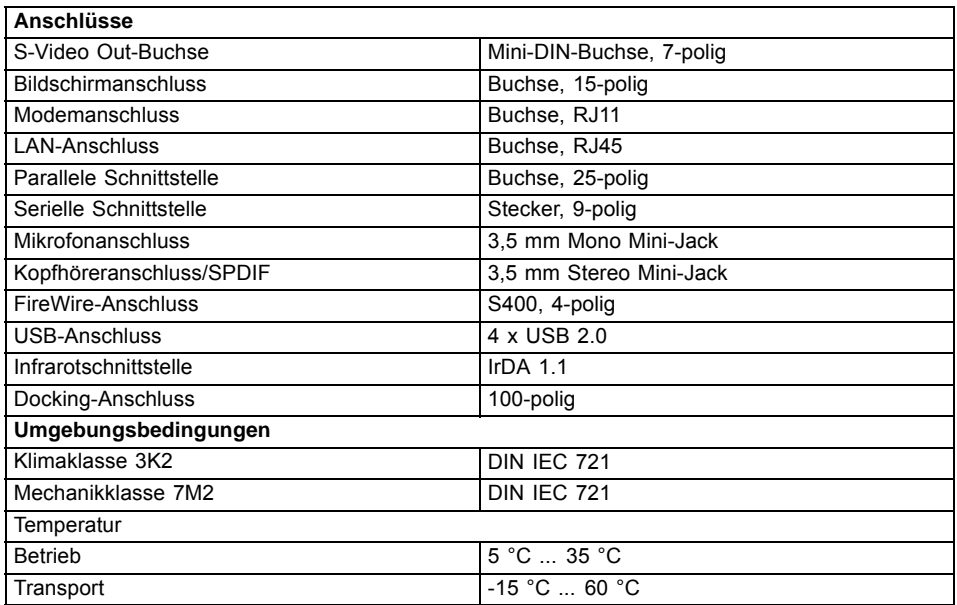

## **LIFEBOOK E Series**

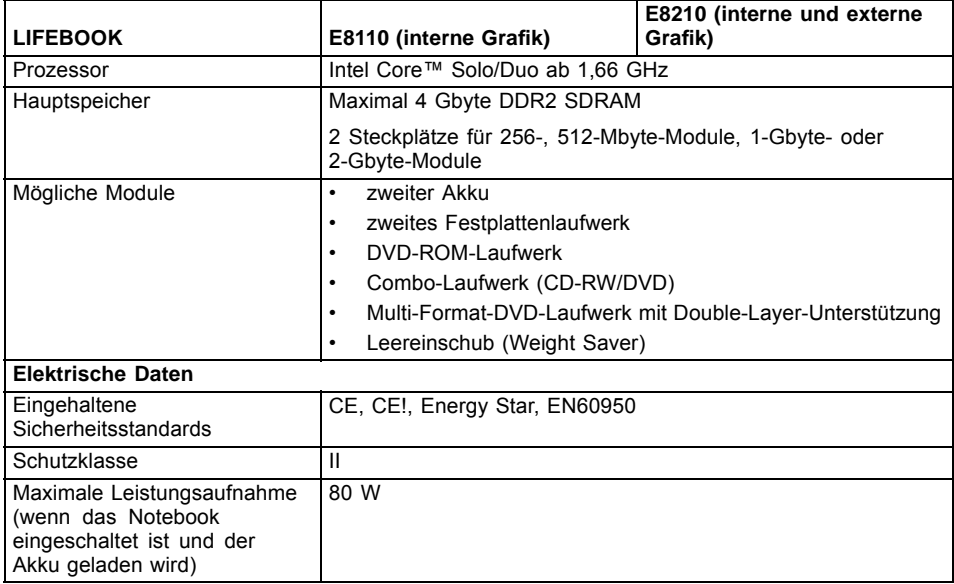

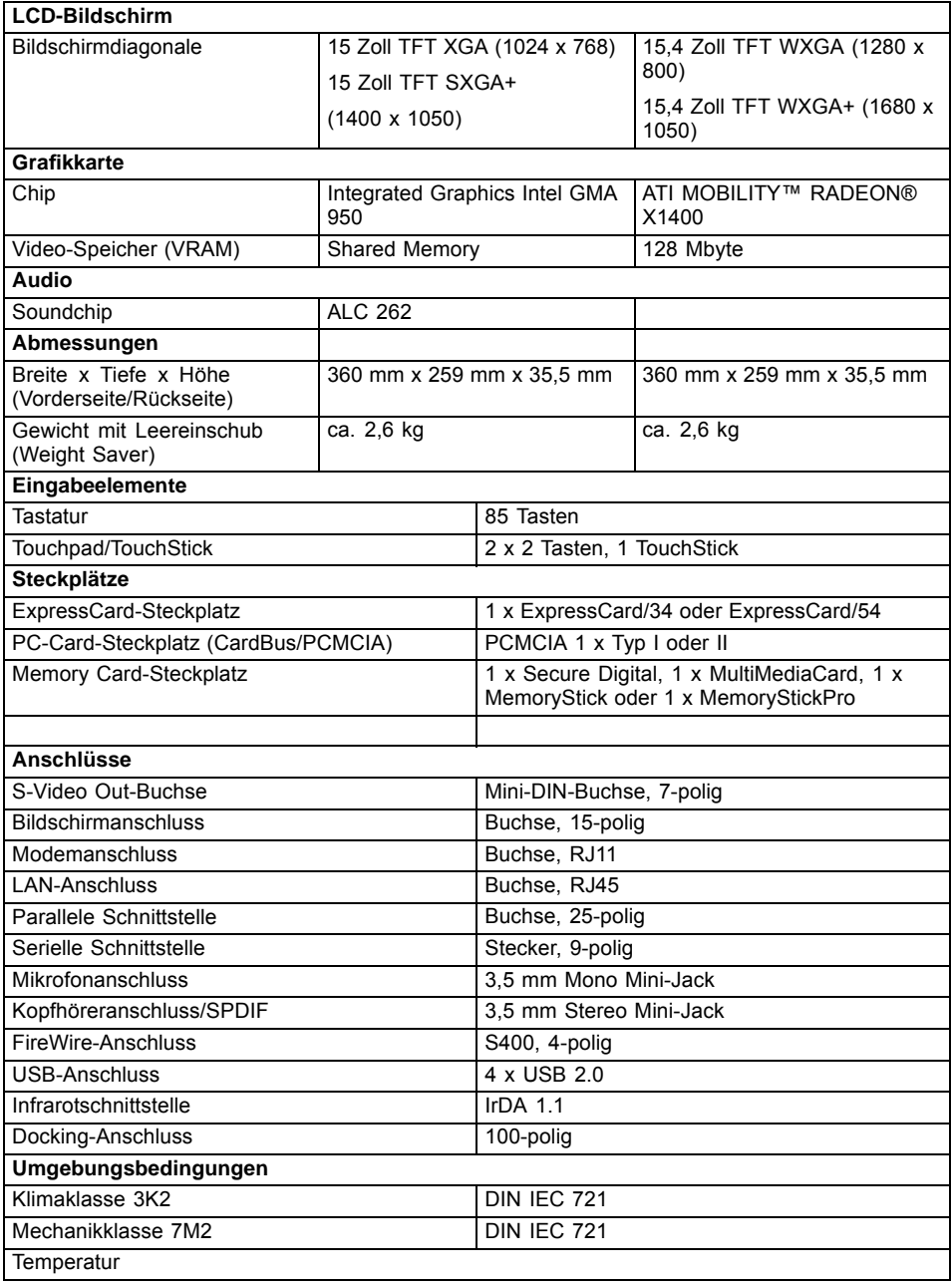

<span id="page-39-0"></span>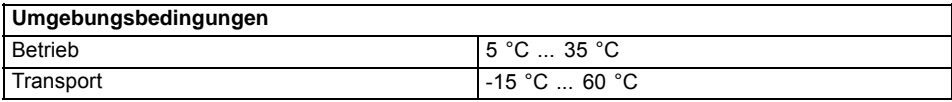

## **LIFEBOOK S7110**

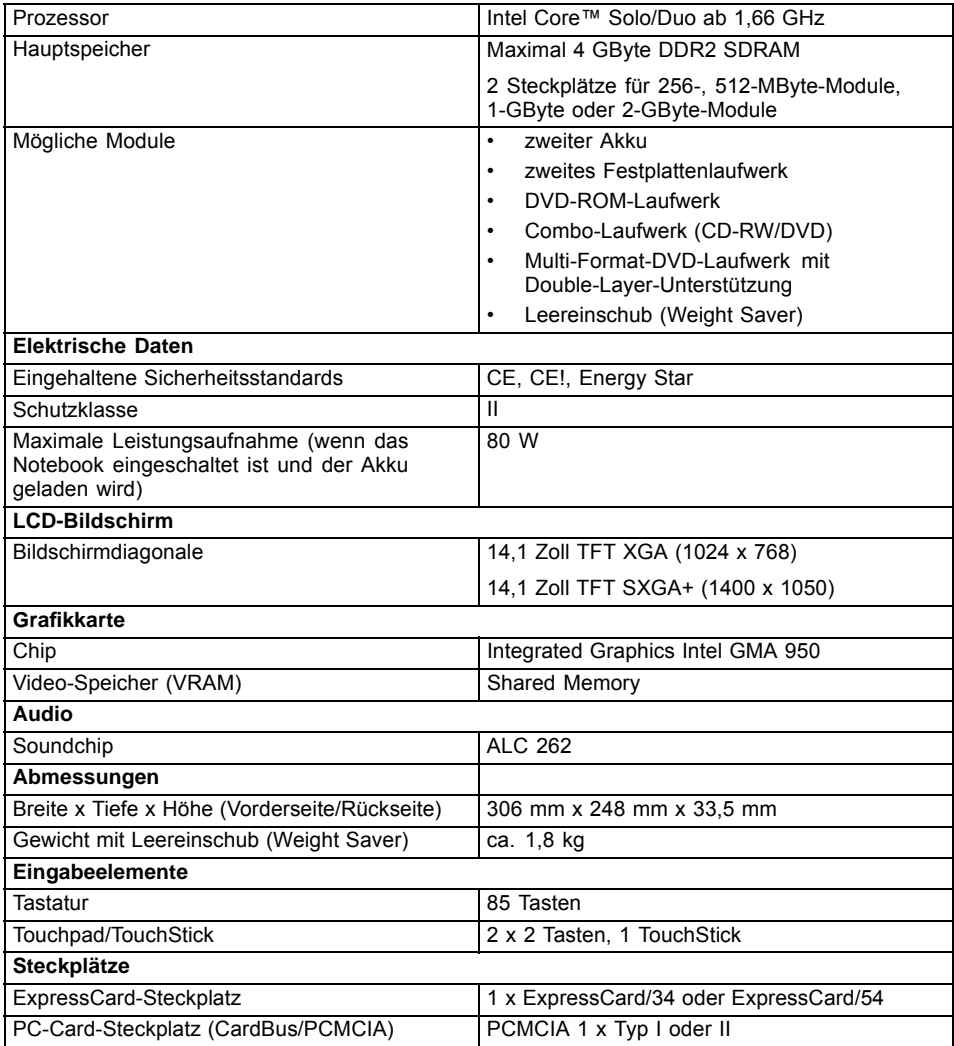

<span id="page-40-0"></span>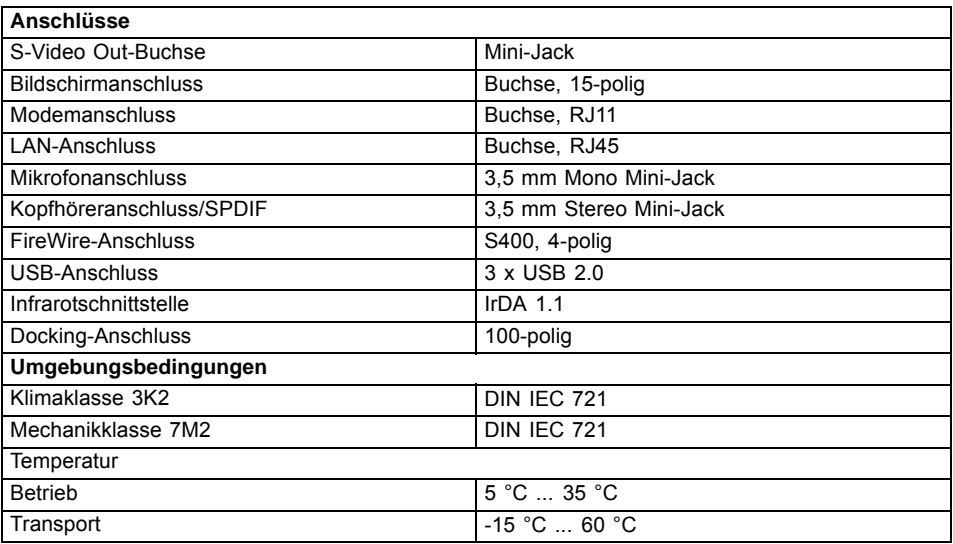

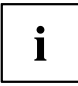

Das Datenblatt zu diesem Notebook bietet weitere technische Daten. Sie finden das Datenblatt auf Ihrem Notebook oder im Internet unter ["www.fujitsu-siemens.com"](http://www.fujitsu-siemens.com) oder auf der mitgelieferten CD/DVD "Drivers & Utilities".

## **Akku**

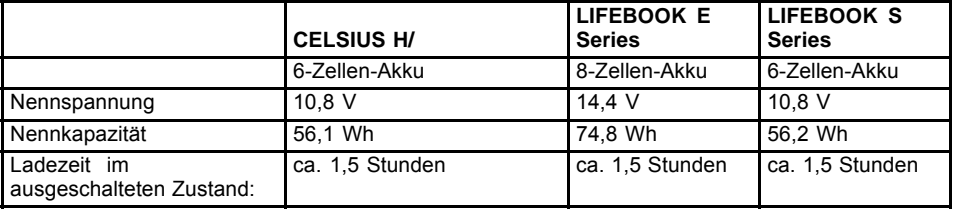

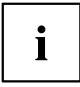

Die Betriebszeit ist abhängig vom Geräteausbau, den aktiven Anwendungen und den Energiespar-Einstellungen.

## <span id="page-41-0"></span>**Netzadapter**

#### Primär

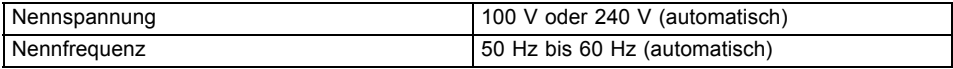

#### **Sekundär**

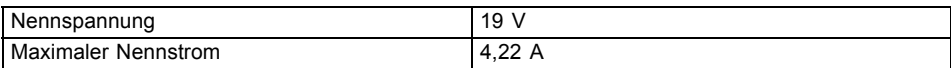

Sie können jederzeit einen zusätzlichen Netzadapter und eine zusätzliche Netzleitung bestellen.

## <span id="page-42-0"></span>**Stichwörter**

#### **A**

Akku [8](#page-15-0)–[9](#page-16-0) [Anzeige 13](#page-20-0) [ausbauen 18](#page-25-0) [einbauen 18](#page-25-0) [Wichtige Hinweise 18](#page-25-0) [Akkuladeanzeige 13](#page-20-0) [Alt+Tab 15](#page-22-0) [Anschlüsse 5](#page-12-0) Ansicht Vorderseite [5](#page-12-0)[–6](#page-13-0) **[Anzeige](#page-20-0)** [Akkuladeanzeige 13](#page-20-0) [Betriebsanzeige 13](#page-20-0) [Caps Lock 14](#page-21-0) [CD/DVD 13](#page-20-0) [erster Akku 13](#page-20-0) [ExpressCard 13](#page-20-0) [Festplattenanzeige 13](#page-20-0) [Netzanzeige 13](#page-20-0) [Num Lock 13](#page-20-0) [PC-Card 13](#page-20-0) [Rollen Lock 14](#page-21-0) [Scroll Lock 14](#page-21-0) [vergrößern 14](#page-21-0) [Wireless LAN 13](#page-20-0) [zweiter Akku 13](#page-20-0) Anzeigenfeld [5–](#page-12-0)[6](#page-13-0), [12](#page-19-0)

### **B**

[Baugruppe 22](#page-29-0) [Betriebsanzeige 13](#page-20-0) Bildschirmanschluss [5–](#page-12-0)[6](#page-13-0) [Bildschirmausgabe umschalten 15](#page-22-0) [Bildschirmhelligkeit](#page-21-0) [erhöhen 14](#page-21-0) [verringern 14](#page-21-0) [Bluetooth 21](#page-28-0) [Modul ausschalten 21](#page-28-0) [Modul einschalten 21](#page-28-0)

### **C**

[Caps Lock](#page-21-0) [Anzeige 14](#page-21-0) [CD/DVD-Anzeige 13](#page-20-0)

#### **E**

Easy Launch-Tasten [5](#page-12-0)[–6,](#page-13-0) [16](#page-23-0) [EGB 22](#page-29-0)

Ein-/ Ausschalter [5](#page-12-0)–[6](#page-13-0) Ein-/Ausschalter für Funkkomponenten [5](#page-12-0)–[6](#page-13-0) [ExpressCard](#page-20-0) [Anzeige 13](#page-20-0) ExpressCard-Steckplatz [5–](#page-12-0)[6](#page-13-0)

### **F**

Fach für Speichererweiterung [8](#page-15-0)[–9](#page-16-0) [Festplatte 23](#page-30-0) [ausbauen 23](#page-30-0) [einbauen 25](#page-32-0) [Festplattenanzeige 13](#page-20-0) Festplattenfach [8](#page-15-0)[–9](#page-16-0) Fingerabdruck-Sensor oder Bildlauftaste [5](#page-12-0)[–6](#page-13-0) FireWire-Anschluss [5–](#page-12-0)[6](#page-13-0) [Fn + F10 15](#page-22-0) [Fn + F3 14](#page-21-0) [Fn + F4 14](#page-21-0)  $Fn + F5 14$ [Fn + F6 14](#page-21-0) [Fn + F7 14](#page-21-0) [Fn + F8 14](#page-21-0) [Fn + F9 15](#page-22-0)

#### **G**

Gleichspannungsbuchse (DC IN) [5–](#page-12-0)[6](#page-13-0)

### **H**

[Hauptspeicher 26](#page-33-0) [Hinweise](#page-25-0) [Akku 18](#page-25-0) [Baugruppen 22](#page-29-0)

#### **I**

Infrarotschnittstelle [5](#page-12-0), [8](#page-15-0) [Internes Mikrofon 6](#page-13-0) [Internes Mikrofon \(je nach Modell\) 5](#page-12-0)

#### **K**

Kensington Lock [7](#page-14-0)[–8](#page-15-0) [Komponenten](#page-29-0) [einbauen/ausbauen 22](#page-29-0) Kopfhöreranschluss [5](#page-12-0)[–6](#page-13-0)

#### **L**

LAN-Anschluss [7](#page-14-0)[–8](#page-15-0)

Lautsprecher [5](#page-12-0)–[6](#page-13-0) [ausschalten 14](#page-21-0) [einschalten 14](#page-21-0) [Lautstärke](#page-22-0) [erhöhen 15](#page-22-0) [verringern 14](#page-21-0)

#### **M**

[Memory Card-Steckplatz 5](#page-12-0) Mikrofonanschluss [5–](#page-12-0)[6](#page-13-0) Modemanschluss [7–](#page-14-0)[8](#page-15-0) Modul [7](#page-14-0)–[8](#page-15-0)

#### **N**

[Negativer Tabulatorsprung 15](#page-22-0) [Netzanzeige 13](#page-20-0) [Num Lock](#page-20-0) [Anzeige 13](#page-20-0)

#### **P**

[Parallele Schnittstelle 5](#page-12-0) [PC-Card](#page-20-0) [Anzeige 13](#page-20-0) PC-Card-Steckplatz [5](#page-12-0)–[6](#page-13-0)

#### **R**

[Rollen Lock](#page-21-0) [Anzeige 14](#page-21-0)

#### **S**

[S-Video Out-Buchse \(Mini Jack\) 6](#page-13-0) [S-Video Out-Buchse \(Videoausgang\) 7](#page-14-0) [Scroll Lock](#page-21-0) [Anzeige 14](#page-21-0) [Serielle Schnittstelle 7](#page-14-0) [Servicefall 22](#page-29-0) [Shift+Tab 15](#page-22-0) [SmartCard-Leser 5](#page-12-0) [Speicherausbau 26](#page-33-0) [Speichererweiterung 26](#page-33-0)

[ausbauen 27](#page-34-0) [einbauen 27](#page-34-0) [Speichermodul](#page-34-0) [ausbauen 27](#page-34-0) [einbauen 27](#page-34-0) Stecker für Docking-Anschluss [8](#page-15-0)[–9](#page-16-0) [Strg+Alt+Entf 15](#page-22-0) [Strg+C 15](#page-22-0) **[Systemerweiterung](#page-33-0)** [Speichererweiterung 26](#page-33-0)

### **T**

[Technische Daten](#page-40-0) [Akku 33](#page-40-0) [Netzadapter 34](#page-41-0) Notebook [29](#page-36-0)–[30,](#page-37-0) [32](#page-39-0) Touchpad [5](#page-12-0)–[6](#page-13-0) [ausschalten 14](#page-21-0) [einschalten 14](#page-21-0) Touchpad-Tasten [5](#page-12-0)–[6](#page-13-0) TouchStick [5](#page-12-0)–[6](#page-13-0) TouchStick-Tasten [5](#page-12-0)–[6](#page-13-0)

### **U**

[UMTS 21](#page-28-0) USB-Anschluss [7](#page-14-0)[–8](#page-15-0) USB-Anschlüsse [7](#page-14-0)–[8](#page-15-0)

### **V**

[Vollbild-Modus 14](#page-21-0) Vorderseite [5](#page-12-0)[–6](#page-13-0)

#### **W**

[Warmstart 15](#page-22-0) [Wireless LAN 21](#page-28-0) [Anzeige 13](#page-20-0) [Modul ausschalten 21](#page-28-0) [Modul einschalten 21](#page-28-0) (Wireless LAN/Bluetooth/UMTS) [5](#page-12-0)[–6](#page-13-0)